# CDN 2.3

- [Описание](#page-0-0)
- [Предотвращение двойного транскодирования одного и того же потока в CDN](#page-0-1)
	- [Настройка](#page-2-0)
		- [Проверка двойного транскодирования при помощи REST API](#page-2-1)
			- **[REST-методы и статусы ответа](#page-2-2)**
		- [Параметры ответа](#page-3-0)
- [Отображение расширенной информации о CDN](#page-3-1)
	- [Использование CLI](#page-3-2) • [Использование REST API](#page-3-3)
- [Контроль качества каналов между серверами CDN](#page-3-4)
	- **[Получение статистики качества при помощи REST API](#page-4-0)** 
		- [REST-методы и статусы ответа](#page-4-1)
			- [Параметры](#page-4-2)
		- [Форматы получения статистики](#page-4-3)
- [Периодическая отсылка состояния другим узлам](#page-5-0)
	- [Обратная совместимость с CDN 2.2, 2.1, 2.0](#page-6-0)
		- [Узел Controller с точки зрения предыдущих версий](#page-6-1) • [Согласование версий CDN](#page-6-2)
		- [Назначение версии CDN узлу в статусе PASSIVE](#page-6-3)
- [Ограничения](#page-6-4)

## <span id="page-0-0"></span>Описание

CDN 2.3 дает следующие дополнительные возможности по сравнению с [CDN 2.1](https://docs.flashphoner.com/display/WCS52RU/CDN+2.1) и [2.2](https://docs.flashphoner.com/display/WCS52RU/CDN+2.2):

- предотвращение двойного транскодирования одного и того же потока в CDN
- отображение расширенной информации о CDN
- контроль пропускной способности каналов между серверами CDN
- периодическая отсылка состояния другим узлам

## <span id="page-0-1"></span>Предотвращение двойного транскодирования одного и того же потока в CDN

CDN 2.3 позволяет ограничить двойное транскодирование одного и того же входящего в CDN потока на двух и более транскодерах одной группы. Такое может происходить в крупных CDN с большими объемами входящего и исходящего медиа трафика при одновременном подключении большого числа подписчиков. В результате создается излишняя нагрузка на транскодеры, которая может приводить к выходу серверов из работы.

Для решения этой проблемы, в каждой группе выделяется специальный узел с ролью Controller, который получает информацию о потоках от всех узлов CDN и собирает ее текущее состояние. Узлы с ролью Edge должны обращаться к узлу Controller, при его наличии, для определения маршрута воспроизведения потока. Если поток уже транскодируется на каком-либо из узлов Transcoder, узел Controller не позволяет строить маршрут для этого потока через другой транскодер. Если узел Controller недоступен, Edge строит маршрут для воспроизведения потока по алгоритму [CDN 2.1](https://docs.flashphoner.com/display/WCS52RU/CDN+2.1#CDN2.1-).

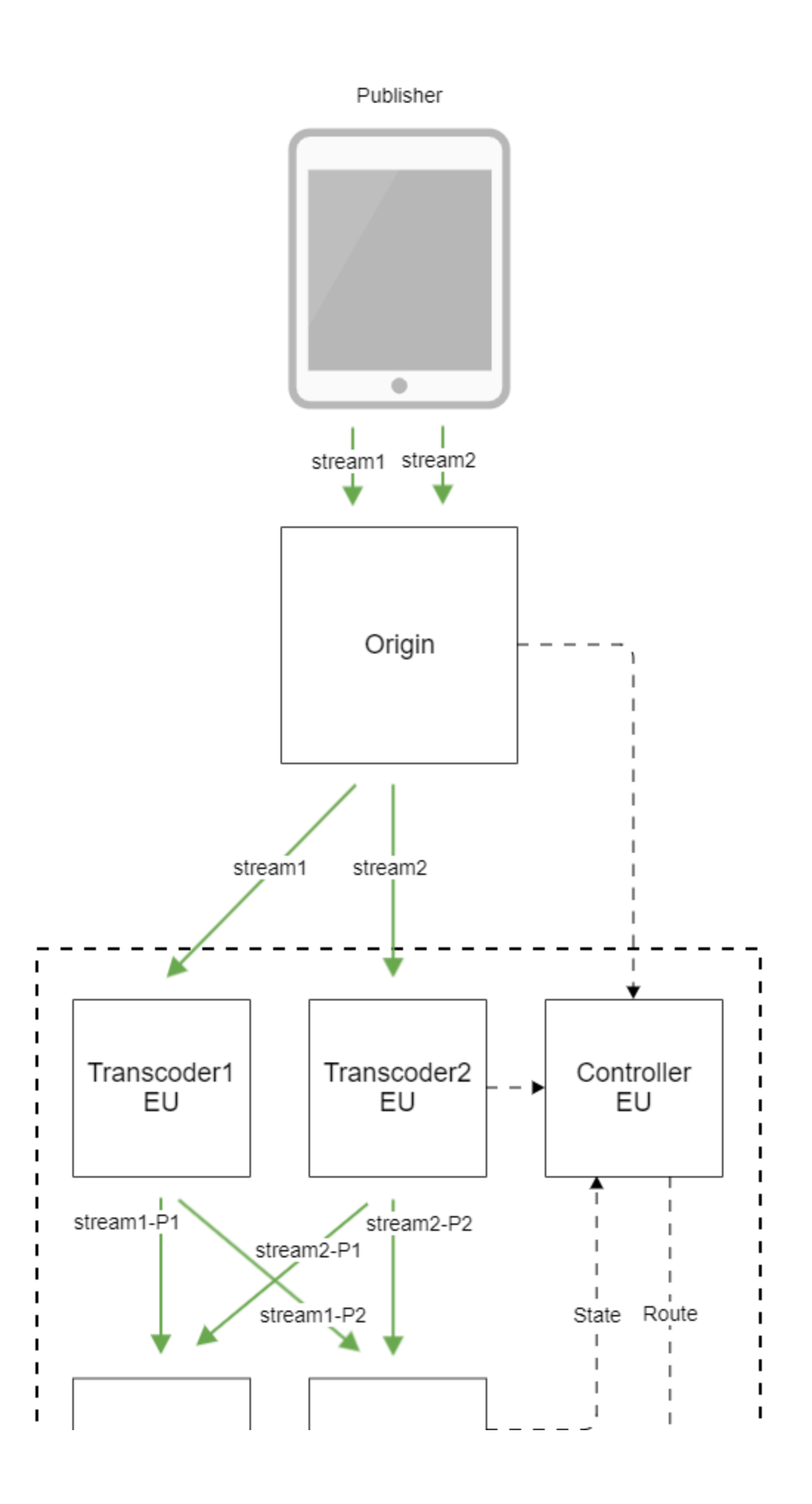

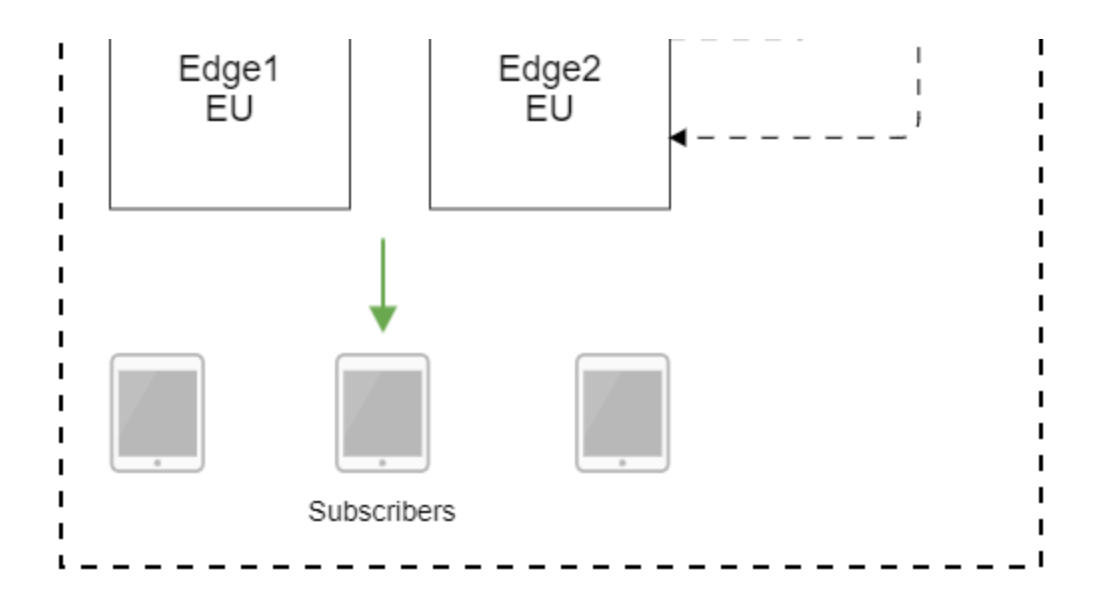

Узел Controller не должен использоваться для публикации или воспроизведения потока.

## <span id="page-2-0"></span>Настройка

Роль Controller назначается узлу при помощи настройки

cdn\_role=controller

На узле Edge определяется таймаут запроса к узлу Controller при помощи параметра

cdn\_controller\_request\_timeout=5000

Таймаут задается в миллисекундах, по умолчанию значение установлено в 5000 мс.

Длительность кэширования ответов узла Controller на запросы к нему задается на узле Edge при помощи параметра

cdn\_controller\_response\_cache\_expire=10000

Кэширование задается в миллисекундах, по умолчанию значение установлено в 10000 мс.

Настройки таймаута и кэширования должны задаваться только на Edge узлах.

### <span id="page-2-1"></span>Проверка двойного транскодирования при помощи REST API

Проверка двойного транскодирования проводится при помощи REST запроса к узлу Edge.

REST-запрос должен быть HTTP/HTTPS POST запросом в таком виде:

- HTTP:http://test.flashphoner.com:8081/rest-api/cdn/show\_redundant\_transcodings
- HTTPS:https://test.flashphoner.com:8444/rest-api/cdn/show\_redundant\_transcodings

Здесь:

- test.flashphoner.com адрес WCS-сервера
- 8081 стандартный REST / HTTP порт WCS-сервера
- 8444 стандартный HTTPS порт
- rest-api обязательная часть URL
- /cdn/show\_redundant\_transcodings- используемый REST-метод

REST запросы необходимо отправлять на Edge сервер.

### <span id="page-2-2"></span>REST-методы и статусы ответа

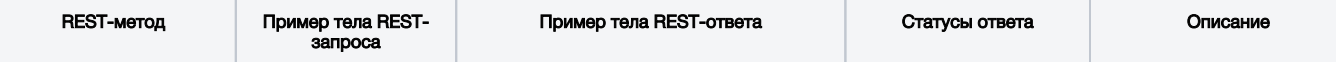

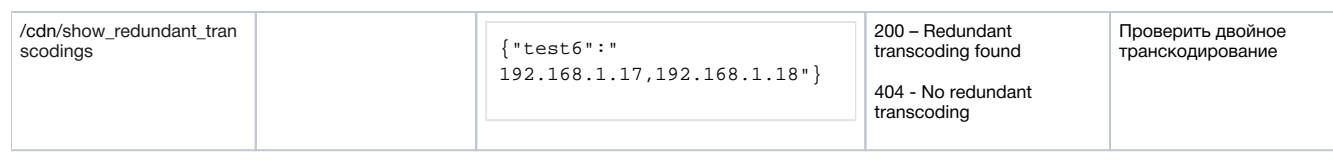

### <span id="page-3-0"></span>Параметры ответа

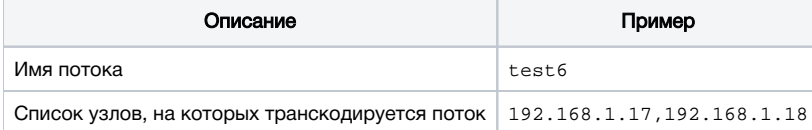

## <span id="page-3-1"></span>Отображение расширенной информации о CDN

В сборке5.2.471в статистику, в СLI и в REST API добавлен либо дополнен вывод информации о CDN, в которой участвует данный сервер

## <span id="page-3-2"></span>Использование CLI

Команда интерфейса командной строки WCS

show cdn-nodes

отображает версию CDN, поддерживаемую каждым узлом, и группу, в которую входит узел:

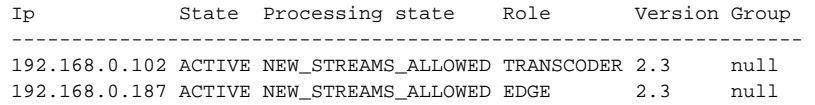

При этом для узла в статусе ACTIVE отображается версия CDN, которая получена от узла в результате согласования версий, для узла в статусе PASSIVE - версия, заданная в настройках текущего узла (см ниже)

## <span id="page-3-3"></span>Использование REST API

REST API запрос /cdn/show\_nodes возвращаетверсию CDN, поддерживаемую каждым узлом

```
\lbrack\{"version": "2.3",
    "role": "TRANSCODER",
    "globalState": "ACTIVE",
    "processingState": "NEW_STREAMS_ALLOWED",
    "id": "192.168.0.102"
  \lambda\{"version": "2.3",
    "role": "EDGE",
    "globalState": "ACTIVE",
    "processingState": "NEW_STREAMS_ALLOWED",
    "id": "192.168.0.187"
  \}\mathbf{I}
```
При этом для узла в статусе ACTIVE отображается версия CDN, которая получена от узла в результате согласования версий, для узла в статусе PASSIVE - версия, заданная в настройках текущего узла (см ниже)

## <span id="page-3-4"></span>Контроль качества каналов между серверами CDN

В сборке5.2.483добавлена возможность контроля качества каналов в направлении Origin -> Transcoder -> Edge. Для этого необходимо установить интервал отсылки статистики исходящего битрейта

outbound\_video\_rate\_stat\_send\_interval=1

#### на Origin и Transcoder узлах.

В этом случае на стороне узла, принимающего поток, периодически сравнивается битрейт публикации или воспроизведения с битрейтом на стороне узла, отправляющего поток. При устойчивом их расхождении диагностируется снижение пропускной способности канала. Пики и резкие изменения сглаживаютсяфильтром Калмана. Показатель качества канала и статистику для потока можно получить при помощиREST API.

### <span id="page-4-0"></span>Получение статистики качества при помощи REST API

- HTTP:http://test.flashphoner.com:8081/rest-api/cdn/stats/print
- HTTPS:https://test.flashphoner.com:8444/rest-api/cdn/stats/print

#### Здесь:

- test.flashphoner.com адрес WCS-сервера
- 8081 стандартный REST / HTTP порт WCS-сервера
- 8444 стандартный HTTPS порт
- rest-api обязательная часть URL
- /cdn/stats/print- используемый REST-метод

REST запросы необходимо отправлять на сервер, на котором необходимо получить статистику входящего потока. Например,на Edge можно получить статистику для входящего потока, полученного с Origin или Transcoder, а на Transcoder для потока, полученного с Origin.

### <span id="page-4-1"></span>REST-методы и статусы ответа

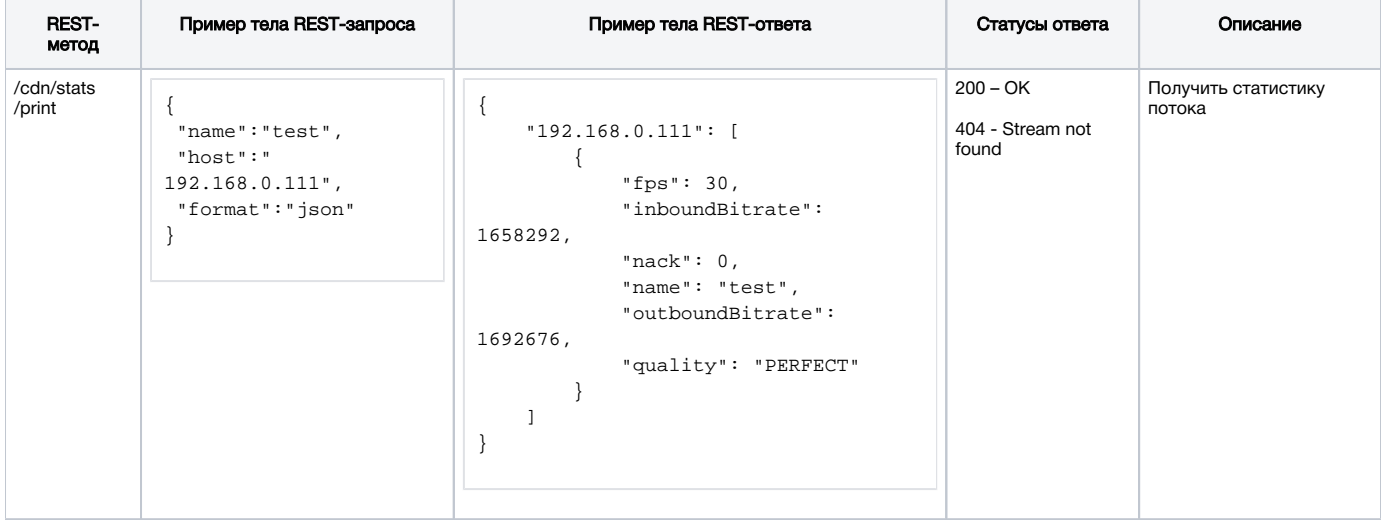

#### <span id="page-4-2"></span>Параметры

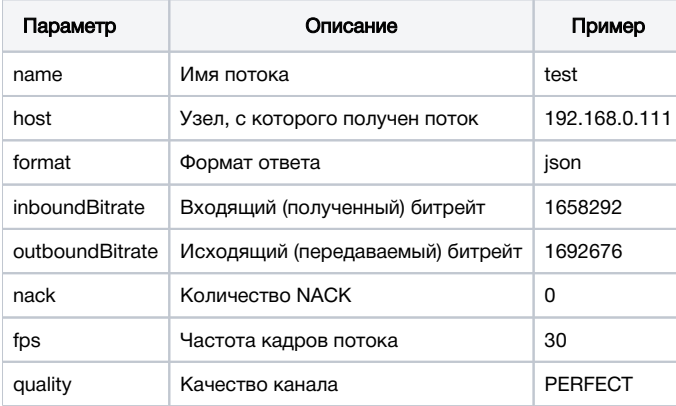

<span id="page-4-3"></span>Запрос без указания имени потока вернет информацию по всем потокам, получаемым с указанного узла CDN. Запрос без указания узла вернет информацию по всем потокам, получаемым с других узлов CDN, если не указано имя потока.

### Форматы получения статистики

По умолчанию, статистика возвращается в формате JSON

```
POST /rest-api/cdn/stats/print HTTP/1.1
Content-Length: 19
Content-Type: application/json
Host: test.flashphoner.com:8081
{
     "name": "test"
}
HTTP/1.1 200 OK
Access-Control-Allow-Origin: *
Content-Length: 125
Content-Type: application/json
{
     "192.168.0.111": [
         {
              "fps": 31, 
             "inboundBitrate": 1052794, 
             "nack": 81, 
             "name": "test", 
             "outboundBitrate": 1048518, 
              "quality": "PERFECT"
 }
     ]
}
```
#### Также поддерживается формат Prometeus

```
POST /rest-api/cdn/stats/print HTTP/1.1
Content-Length: 43
Content-Type: application/json
Host: test.flashphoner.com:8081
{
     "format": "prometheus", 
     "name": "test"
}
HTTP/1.1 200 OK
Access-Control-Allow-Origin: *
Content-Length: 397
Content-Type: plain/text
cdn_connection_quality{param="inboundBitrate",node="192.168.0.111",name="test"} 1249049
cdn_connection_quality{param="outboundBitrate",node="192.168.0.111",name="test"} 1240717
cdn_connection_quality{param="quality",node="192.168.0.111",name="test"} 3
cdn_connection_quality{param="fps",node="192.168.0.111",name="test"} 30
cdn_connection_quality{param="nack",node="192.168.0.111",name="test"} 81
```
Показатель качества принимает следующие значения

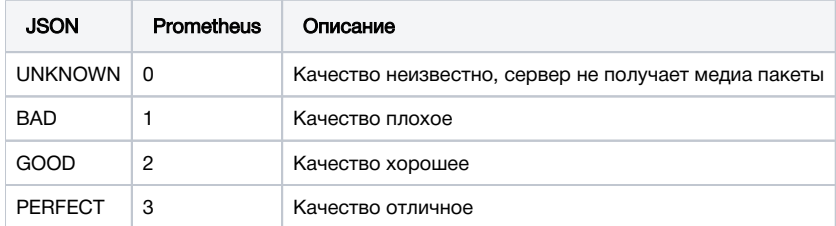

## <span id="page-5-0"></span>Периодическая отсылка состояния другим узлам

Чтобы снизить влияние качества каналов между узлами на сбор информации о текущем состоянии CDN на каждом из узлов, добавлен ряд настроек, которые регулируют периодичность отсылки различных признаков состояния узла CDN другим подключенным к нему узлам

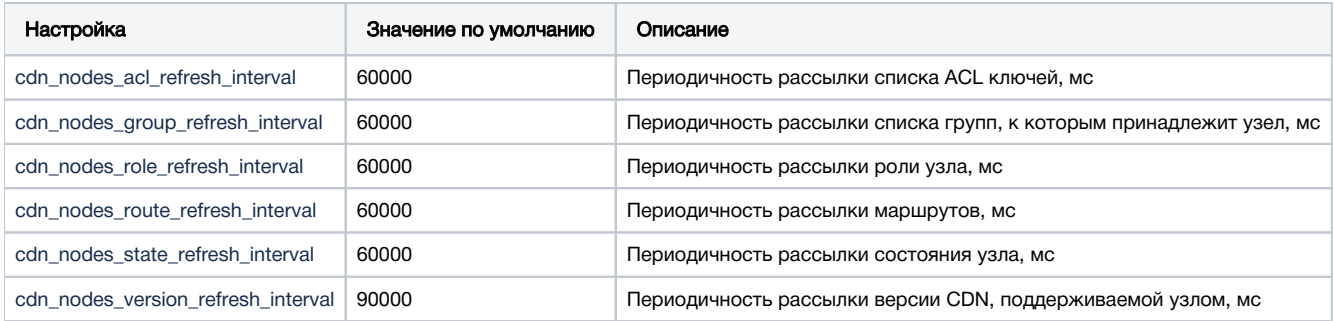

## <span id="page-6-0"></span>Обратная совместимость с CDN 2.2, 2.1, 2.0

### <span id="page-6-1"></span>Узел Controller с точки зрения предыдущих версий

С точки зрения узлов CDN предыдущих версий, узел Controller представляет собой Origin сервер

Узлы CDN 2.1 буду выбирать маршруты воспроизведения потоков без участия узла Controller, даже если он присутствует в группе.

## <span id="page-6-2"></span>Согласование версий CDN

Начиная со сборки5.2.471, согласование версий CDN работает следующим образом:при установке соединения для CDN сигналинга, узлы отправляют друг другу поддерживаемую версию CDN.Если версии различаются, узел с большей версией понижает ее до меньшей. Например, если в CDN 2.2 вводится Edge с версией 2.3, он будет отправлять другим узлам только сообщения, совместимые с версией 2.2. С точки зрения всей CDN данный Edge сервер будет выглядеть, как поддерживающий версию 2.2.

Чтобы избежать потери согласования версий при разрывах связи между узлами, каждый узел периодически рассылает другим узлам свою версию. Интервал рассылки указывается в миллисекундах при помощи настройки

cdn\_nodes\_version\_refresh\_interval=90000

По умолчанию, период рассылки версии составляет 90 секунд.

## <span id="page-6-3"></span>Назначение версии CDN узлу в статусе PASSIVE

Если узел перешел в статус PASSIVE в результате потери связи с ним, либо явного назначения статуса REST запросом/cdn/enforce\_state, обмен сообщениями с таким узлом прекращается. Остальные узлы будут предполагать, что узел в статусе PASSIVE поддерживает версию CDN, указанную настройкой

cdn\_force\_version=2.0

По умолчанию, узлам в статусе PASSIVE назначается версия CDN 2.0.

Например, если в CDN 2.3 один из Edge узлов теряет связь с остальными, узлы CDN будут предполагать, что данный Edge поддерживает версию CDN 2.0 до тех пор, пока этот Edge вновь не подключится к CDN и не пройдет процедуру согласования версий.

## <span id="page-6-4"></span>Ограничения

Для того, чтобы узел Edge выбирал маршрут воспроизведения потоков при помощи узла Controller, эти узлы должны принадлежать к одной группе, и эта группа должна быть определена явно в настройках CDN:

cdn\_groups=g1

Узел Controller строит маршруты только через транскодеры своей группы.

Узел Controller, для которого группа не определена, не участвует в определении маршрутов.